# H5101 | H5102 | H5103 H5104 | H5105 | H5106

## GoSmart modul spínací ZigBee / Wifi

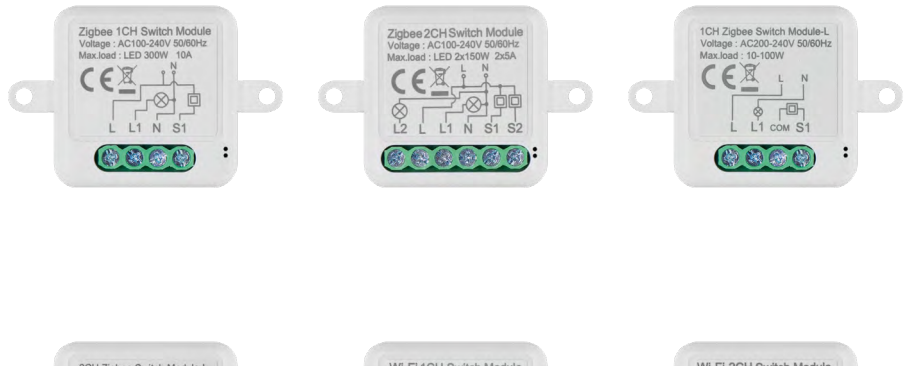

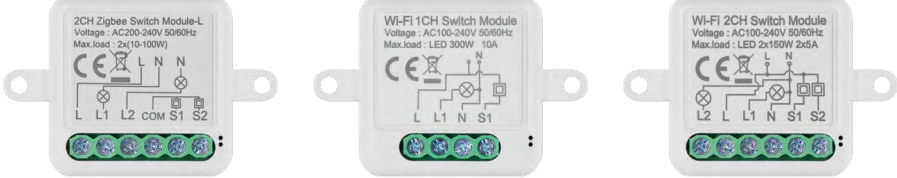

## <sub>™</sub>⁄) Obsah

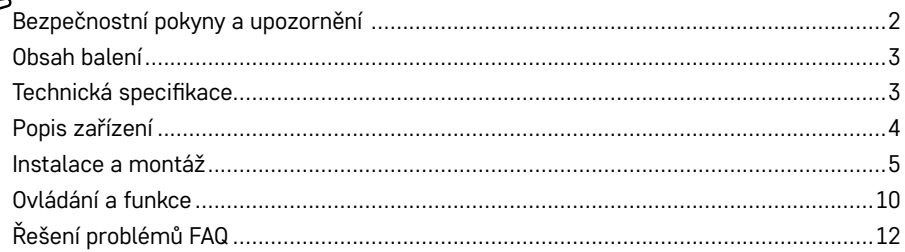

## <span id="page-1-0"></span>**Bezpečnostní pokyny a upozornění**

**Před použitím zařízení prostudujte návod k použití.**  $\bigwedge$  Dbejte bezpečnostních pokynů uvedených v tomto návodě.

EMOS spol. s r.o. prohlašuje, že výrobky H5101, H5102, H5103, H5104, H5105, H5106 jsou ve shodě se základními požadavky a dalšími příslušnými ustanoveními směrnic. Zařízení lze volně provozovat v EU. Prohlášení o shodě lze najít na webových stránkách<http://www.emos.eu/download>. Zařízení lze provozovat na základě všeobecného oprávnění č. VO-R/10/07.2021-8 v platném znění.

<span id="page-2-0"></span>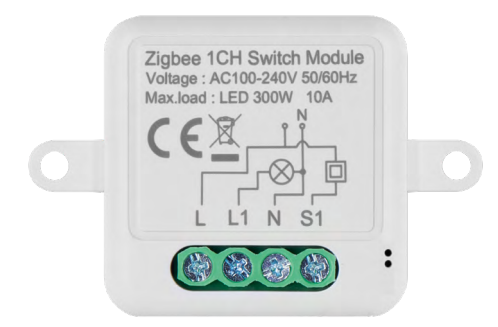

## **Obsah balení**

Spínací modul Manuál

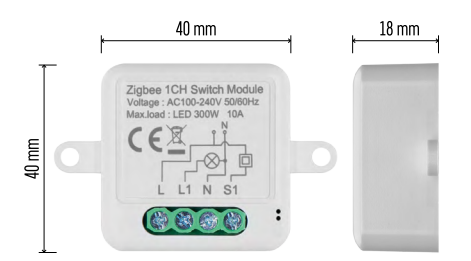

## **Technická specifikace**

Napájení: AC 100–240 V 50/60 Hz Rozměr: 40 × 40 × 18 mm Čistá hmotnost: 30 g Aplikace: EMOS GoSmart pro Android a iOS Připojení: 2,4 GHz Wi-Fi (IEEE802.11b/g/n) /  $\overline{Z}$ igbee 2402 ~ 2 480 MHz Kmitočtové pásmo: 2.400–2.4835 GHz

<span id="page-3-0"></span>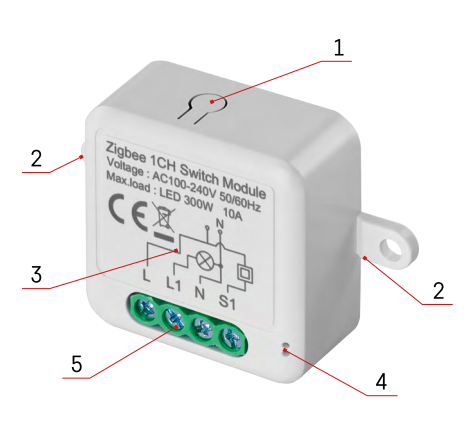

## **Popis zařízení**

- 1 RESET tlačítko
- 2 Díry pro uchycení
- 3 Schéma zapojení příslušného modulu
- 4 LED stavová dioda
- Bliká modře Zařízení je v párovacím režimu / odpojilo se od sítě
- Svítí modře Zařízení je v provozním režimu
- 5 Svorkovnice pro připojení kabeláže

## **Upozornění**

**Je důrazně doporučeno, aby instalaci Smart spínacího modulu provedla osoba znalá. Špatně provedená instalace může přinést riziko úrazu elektrickým proudem. Pečlivě dodržujte následující pokyny a dbejte na maximální zatížení zařízení uvedené níže, abyste zajistili bezpečnou a správnou funkci.**

#### **Maximální zátěž**

1 kanálový modul s LN vodiči – LED 300 W, 10 A

- 2 kanálový modul s LN vodiči LED 2× 150 W 2× 5 A
- 1 kanálový modul bez N vodiče 10–100 W
- 2 kanálový modul bez N vodiče 2× (10–100 W)

## **Wi-Fi moduly**

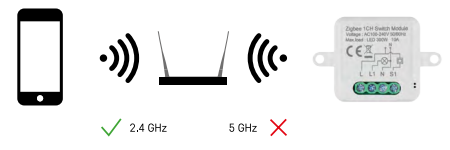

Ujistěte se, že síť Wi-Fi, ke které modul připojujete, funguje na pásmu 2,4 GHz, a ne 5 GHz.

#### **ZigBee moduly**

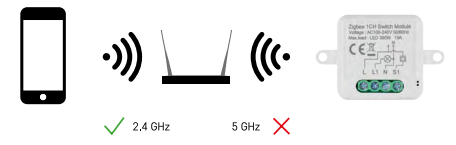

Aby ZigBee moduly fungovaly, musí být připojeny k bráně ZigBee. Samotná ZigBee brána musí být připojena k 2,4 GHz Wi-Fi síti.

## <span id="page-4-0"></span>**Instalace a montáž**

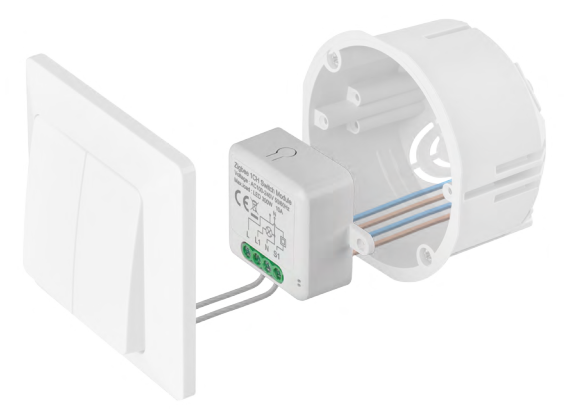

Připojený modul umístěte do instalační krabice pod vypínač nebo zásuvku. Díky možnosti upevnění lze modul instalovat i na různá jiná místa (např. pod sádrokarton, do podhledu...) Schéma zapojení naleznete níže.

Z funkčního i bezpečnostního hlediska je nezbytné, aby všechny kabely připojené k tomuto modulu byly na konci odizolované v délce 7 mm.

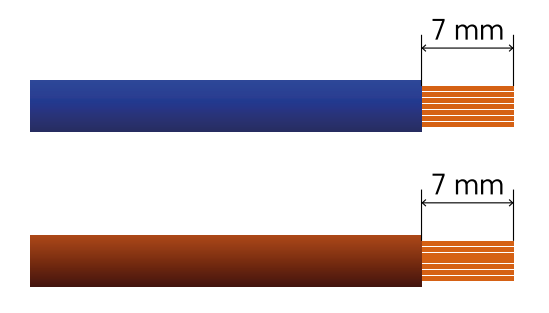

**Schémata zapojení pro Wi-Fi a ZigBee spínací moduly s LN vodiči (H5101, H5102, H5105, H5106)**

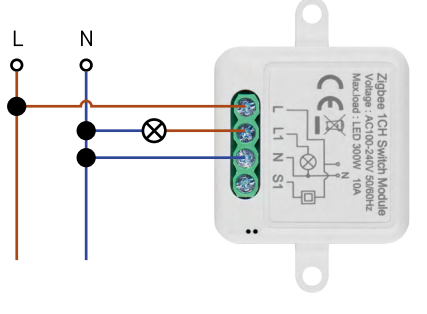

H5101/H5105

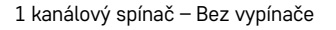

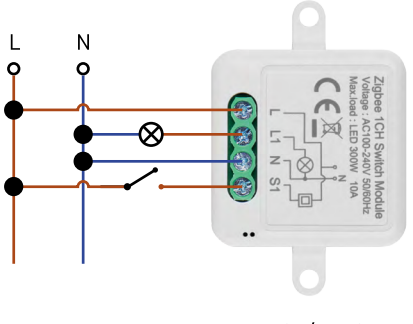

H5101/H5105

1 kanálový spínač – S jedním vypínačem 2 kanálový spínač – Bez vypínače

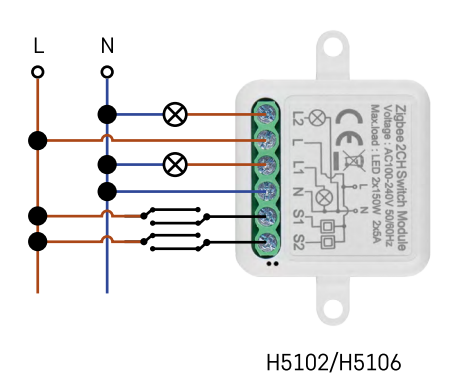

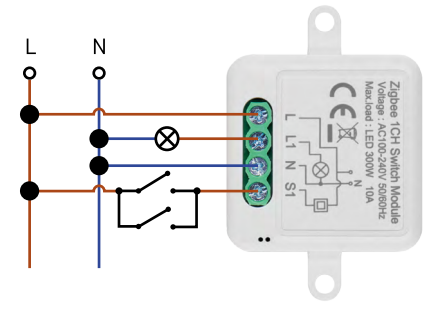

H5101/H5105

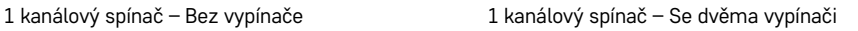

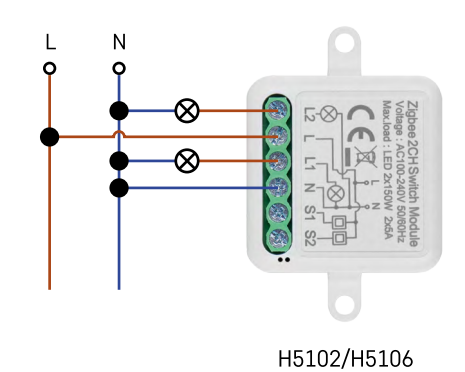

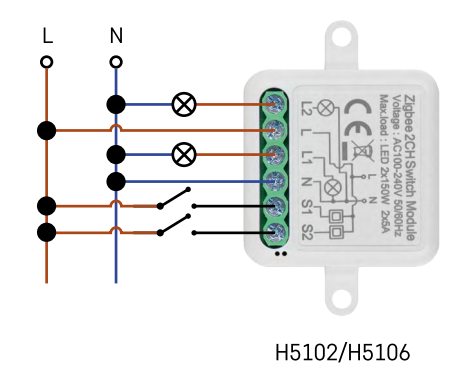

2 kanálový spínač – Se dvěma vypínači 2 kanálový spínač – S jedním vypínačem

## **Schémata zapojení pro Wi-Fi a ZigBee spínací moduly bez N vodiče (H5103, H5104)**

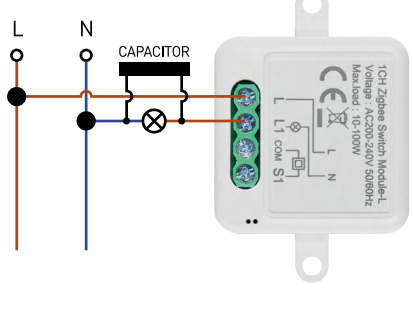

H5103

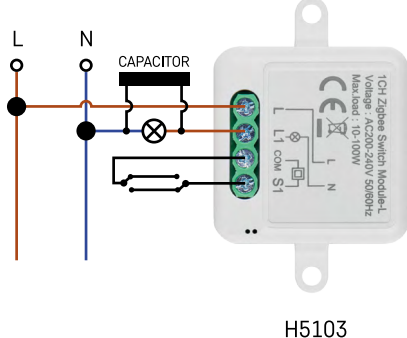

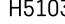

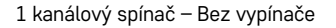

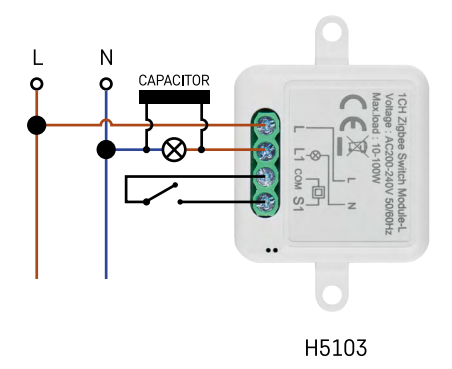

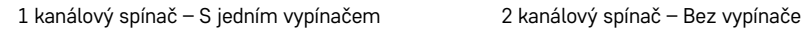

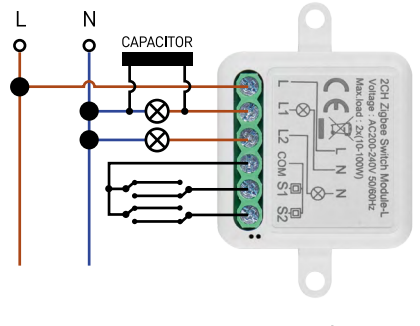

H5104

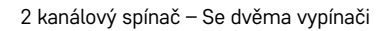

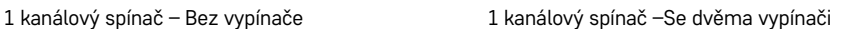

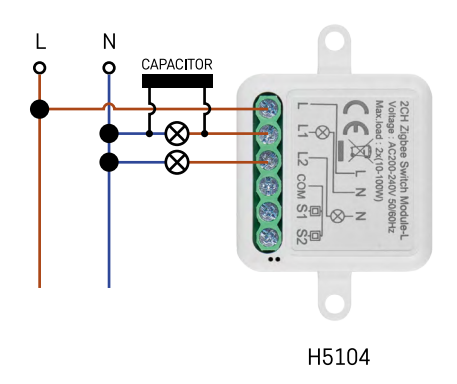

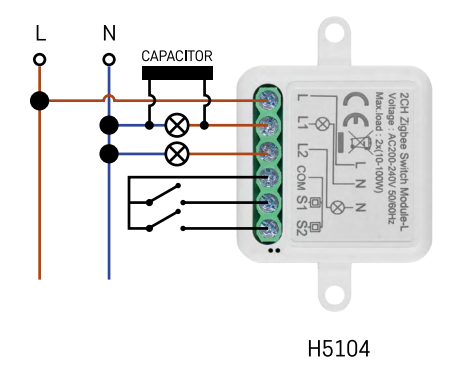

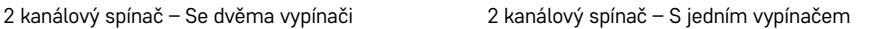

## **Spárování s aplikací**

**Instalace aplikace EMOS GoSmart**

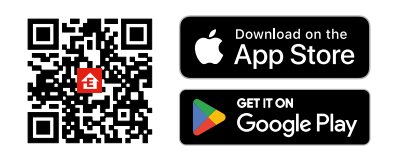

- Aplikace je k dispozici pro Android a iOS prostřednictvím Google play a App Store.
- Ke stažení aplikace prosím naskenujte příslušný QR kód.

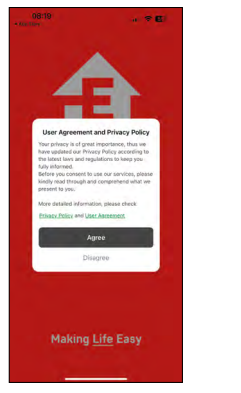

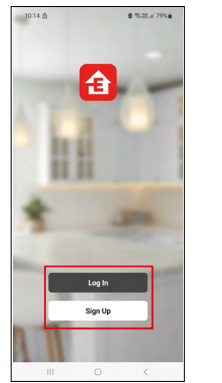

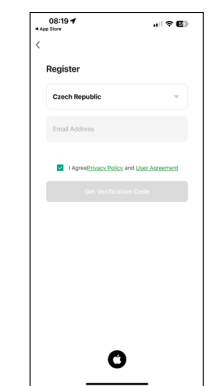

 $\sim$ 

<sub>16</sub>

C

Ø.

 $\bullet$  8

Otevřete aplikaci EMOS GoSmart a potvrďte zásady ochrany osobních údajů kliknutím na souhlasím (Agree).

Vyberte možnost registrace.

Zadejte název platné emailové adresy a zvolte heslo.

Potvrďte souhlas se zásadami ochrany osobních údajů. Zvolte registrovat.

## **Párování s aplikací**

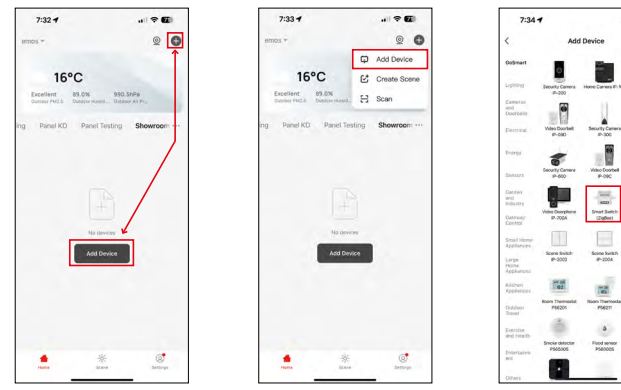

Vyberte možnost přidat zařízení.

Zvolte kategorii produktů GoSmart a vyberte zařízení Smart Switch (ZigBee) / Smart Switch (Wi-Fi).

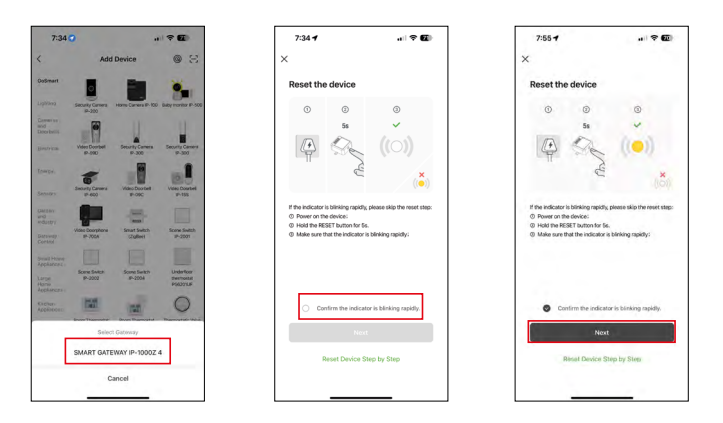

**[Pouze pro ZigBee modul]** Vyberte ZigBee bránu, se kterou chcete modul spárovat. Tato brána musí být přidána v aplikaci před párováním modulu.

Modul resetujte podržením tlačítka RESET po dobu 5 sekund nebo přepnutím fyzického vypínače 6× (6× – zapnout – vypnout) a zkontrolujte, zda kontrolka LED bliká.

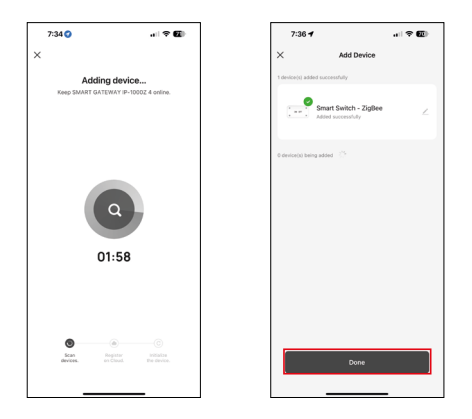

Proběhne automatické vyhledání zařízení.

Po úspěšném spárování aplikace zobrazí potvrzovací obrazovku. Pomocí ikony tužky pojmenujte modul podle svých potřeb.

<span id="page-9-0"></span>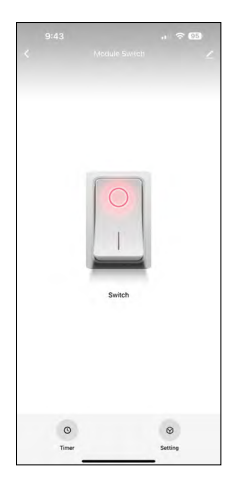

## **Ovládání a funkce**

## **Ikony a kontrolky**

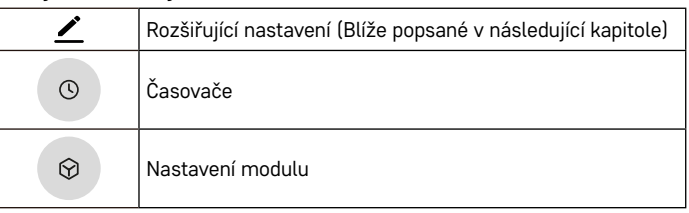

Spínací tlačítko (ON / OFF) \*Dlouhým stisknutím tlačítko přejmenujete

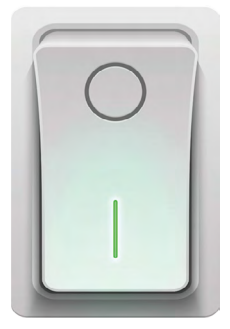

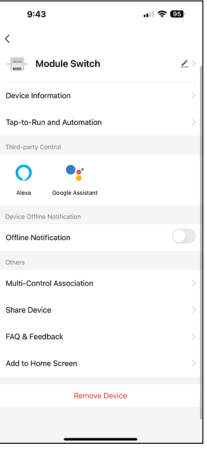

## **Popis rozšiřujících nastavení**

- **• Device information** Základní informace o zařízení a jeho majiteli
- **• Tap-to-Run and Automation** Zobrazení scén a automatizaci přiřazených k zařízení. Tvorba scén je možná přímo v hlavním menu aplikace v sekci "Scény".
- **• Offline Notification** Aby se předešlo neustálým připomínkám, bude odesláno upozornění, pokud zařízení zůstane offline déle než 30 minut.
- **• Multi-Control association** Seskupování zařízení
- **• Share Device** Sdílení správy zařízení jinému uživateli
- **• FAQ & Feedback** Zobrazení nejčastějších otázek společně s jejich řešeními plus možnost zaslat otázku/návrh/zpětnou vazbu přímo nám
- **• Add to Home Screen** Přidání ikony na hlavní obrazovku vašeho telefonu. Díky tomuto kroku nemusíte pokaždé otevírat zařízení přes aplikaci, ale stačí přímo kliknout na tuto přidanou ikonu a přesměruje vás rovnou do modulu

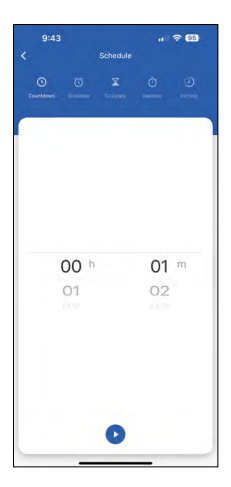

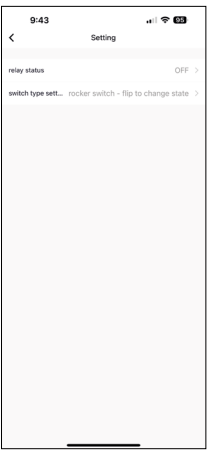

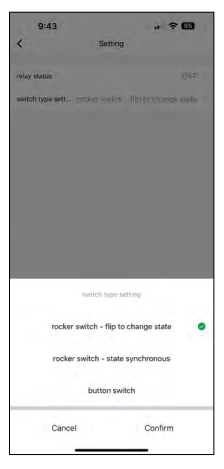

#### **Nastavení časovače**

- **• Countdown** Zařízení se vypne/zapne po nastaveným čase (Podle aktuálního stavu sepnutí)
- **• Schedule** Plánování automatického sepnutí podle nastavených času (Např. Pondělí od 13:00 do 15:00 – Zapnutá; 15:00–17:00 – vypnutá…)
- **• Circulate** Cirkulování mezi ON a OFF v časovém úseku s nastavením délky ON a délky OFF. (Např. máte akvárko, kde potřebujete každou hodinu zapnutou filtraci na 30 minut -> V aplikaci si nastavíte Start Time na 8:00 a End time na 20:00, aby vás filtrace v noci nerušila. Open time je čas, po který bude zařízení zapnuto, v našem případě tedy 30minutová filtrace a Close time by tedy byla hodina, během které bude filtrace vypnuta.)
- **• Random** V čase od do se modul zapne v náhodných časech na náhodnou délku. (Iluze, že je někdo v domě)
- **• Inching** Po nastavení se modul vypne po uplynutí nastaveného času.

#### **Nastavení modulu**

- **• Relay status** Chování modulu po výpadku elektrické sítě.
- **• Switch Type settings** Nastavení dle vašeho typu fyzického vypínače.

- **• Rocker switch Flip to change status** Pozice zapnuto/vypnuto se nastaví dle aktuální polohy fyzického vypínače. Pokud tedy modul je zapnutý a vypínač máte stisknutý "Nahoru", tak tím pádem Nahoru = Zapnuto. Pokud by byl modul vypnutý, tak Nahoru = vypnuto. Stejně tak s polohou "Dolů"
- **• Rocker switch State synchronous** Pozici zapnuto/vypnuto nastaví podle reálného sepnutí vašeho fyzického vypínače. Tedy pokud vypínač je sepnutý, tak modul se zapne a naopak.
- **• Button Switch** Jednotlačítkový vypínač, který se vrací zpátky do své původní polohy. 1. stisknutí = zapnuto, 2. stisknutí = vypnuto.

## <span id="page-11-0"></span>**Řešení problémů FAQ**

## **Zařízení se mi nedaří spárovat. Co s tím?**

- Ujistěte se, že používáte 2,4 GHz Wi-Fi síť a máte dostatečně silný signál
- Povolte aplikaci všechna oprávnění v nastaveních
- Zkontrolujte, zda používáte aktuální verzi mobilního operačního systému a nejnovější verzi aplikace

#### **Co vše můžu modulem ovládat?**

- Většinu malých domácích elektrospotřebičů, jako jsou lampy, zásuvky, kávovary atd.
- Berte prosím ohled na maximální zátěž uvedenou přímo na modulu. Nedoporučujeme, proto modul instalovat na ovládaní větších zařízení jako jsou elektromotory, čerpadla, kotle…

## **Co mám dělat, když změním Wi-Fi síť nebo heslo?**

• Modul je potřeba znovu resetovat a spárovat s aplikací.

#### **Co se stane, když přestane fungovat Wi-Fi síť?**

• Pokud máte k modulu připojen i fyzický vypínač, tak zařízení lze i nadále bez problémů ovládat. Skrz aplikaci vám však moduly nepůjdou ovládat až do spuštění Wi-Fi sítě. Výjimkou jsou však ZigBee moduly, které lze i po výpadku internetu nadále ovládat vzdáleně pomocí jiných ZigBee zařízení, jako třeba Scénický přepínač EMOS H5011.